# SSO Administrator Training

# Organization Access to the OneHealthPort Clinical Portal

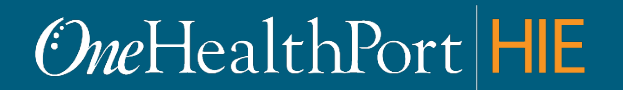

# Agenda

- Overview of the Clinical Portal and Clinical Data Repository
- Multi-Factor Authentication
- Policies
	- Personal Mobile Device Use in the Workplace
	- Clinical Portal Use
- Organization Prerequisites for Clinical Portal Use
- Managing CDR Access Roles

### Clinical Data Portal and Clinical Data Repository

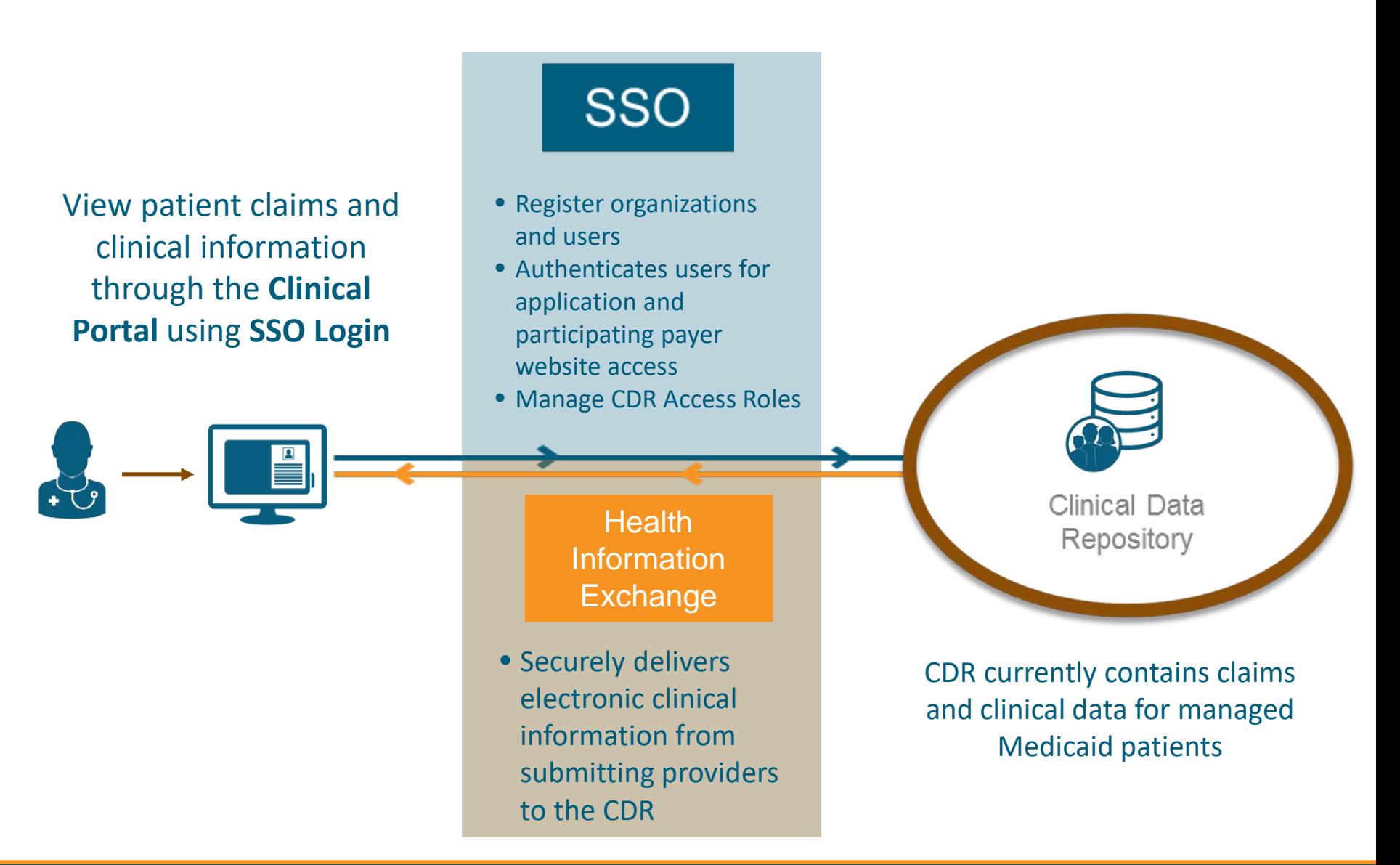

### Clinical Portal Access Requires Multi-Factor Authentication

### **What is Multi-Factor Authentication?**

- Multi-Factor Authentication (MFA) adds another layer of security to verify a user's identity by combining two factors that identify an individual.
	- What the user knows (such as a username and password)
	- What the user has (such as a phone or tablet device that generates a token)
	- What the user is (such as a fingerprint, iris scan etc.)\*
- Not all applications require MFA. Users will be prompted for MFA only when they try to access an application that requires MFA.
- Currently the Clinical Portal requires users to use Google Authenticator as the MFA.

### **What is Google Authenticator?**

- Google Authenticator is a free App that is downloaded to a user's mobile or tablet device that generates a six to eight-digit passcode which must provided in addition to the username and password to login.
	- The App is free and does not use cell phone minutes or data
	- Users do not need to create Google account

*\*NOTE: Currently OneHealthPort does not use this type of identity verification to authenticate users.*

## Personal Device Policies in the **Workplace**

- A recent survey of healthcare organizations revealed that a majority of organizations have **policies in the workplace that do not allow use of personal mobile devices** as it may interfere with delivery of patient care.
- Accessing the Clinical Portal requires the use of Google Authenticator on a personal mobile device for the Multi-Factor Authentication.
- If your organization has strict policies against use of personal mobile devices in the workplace, **consider making modifications to those policies to allow personal devices for Multi-Factor Authentication.**

# Policy for Clinical Portal Use

- Organization leadership will need to develop policies and administrative procedures regarding:
	- Designation of appropriate individuals for access to the Clinical Portal.
	- Assignment of appropriate CDR access role for designated individuals. See slide *CDR Access Role Guidelines*.
	- Use of personal mobile devices in the workplace for Multi-Factor Authentication.

# CDR Access Role Guidelines

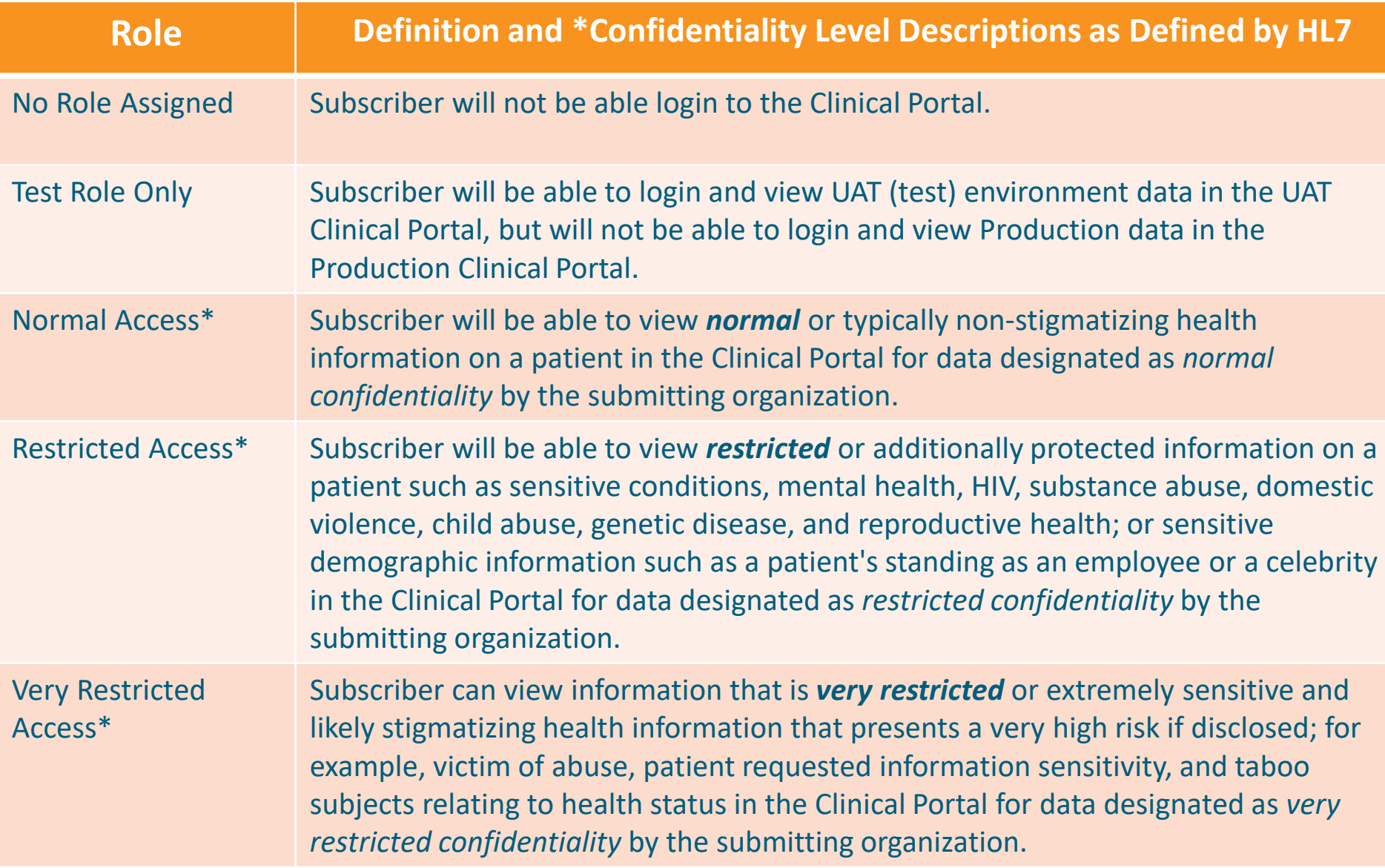

# Prerequisites for using the Clinical Portal

To use the Clinical Portal your organization needs:

- A OneHealthPort Single Sign-On (SSO) account
	- [Not registered? Go to http://www.onehealthport.com/sso/register-your](http://www.onehealthport.com/sso/register-your-organization)**organization**
- A OneHealthPort HIE Participation Agreement
	- Does your organization have an agreement? Go to <http://www.onehealthport.com/hie/participants>
	- No agreement? Go to <http://www.onehealthport.com/contracting>
- Policies for use of personal mobile devices, designating individuals to access the Clinical Portal and assignment of CDR access roles for those users
	- Designated individuals for Clinical Portal use that do not have an SSO account will need to be nominated to become a SSO Subscriber.

## OneHealthPort SSO Administrator Training Managing CDR Access Roles

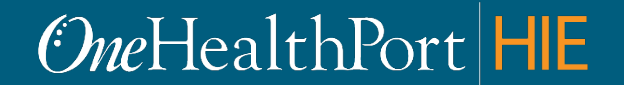

# How To Get To Admin Menu

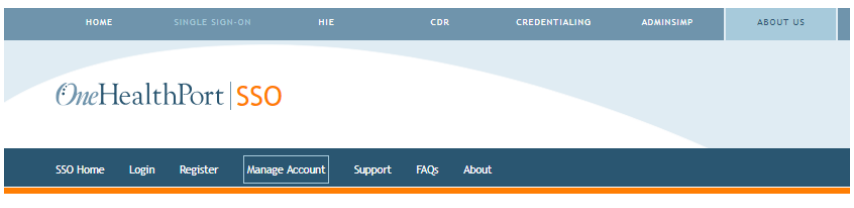

#### **Manage Your Account**

OneHealthPort provides an easy-to-use tool set to manage your account. The quickest and easiest way for you to make a change or fix a problem is with the self-service options below. Before you call support, click on the appropriate links below to manage your OneHealthPort account (your OneHealthPort password), or to manage or unsubscribe to the clinical or administrative tools you access through OneHealthPort. The link will ask you to login to your account in order to access the menus.

Before you call support, you may also test your SSO login.

#### **Password Assistance**

If you have forgotten your password, below are the ways to get help:

- 1. If you have secret questions set up on your account, then you can use them to self-reset your password.
- 2. If you don't have secret questions, then you should contact your Administrator to assist you. The Administrator logins through the Administrator Account to get to the password reset function.
- 3. If you don't know who is your Administrator, then you can contact the OneHealthPort Support desk for assistance.

#### For Subscribers

A Subscriber can login to manage the following information:

- **ID** Update personal information
- · Change your email address
- . Change your password
- Add or change your secret questions
- · View roles and affiliations
- · Delete your OneHealthPort account

#### Subscriber Login

#### **For Administrators**

An Administrator can login to manage the following for their Subscribers and Organization:

- . Nominate and manage Subscribers within your Organization, including assisting with password resets
- . Change a user name or email address
- . Access the Administrator's Guide
- . Change your Organization information
- o Add Tax IDs
- · Add Administrators
- **create Sub-Organizations**
- If your Administrator is leaving your Organization, then please review the instruction

#### Administrators Easy Reference Sheet

#### 

#### **Administrator Login**

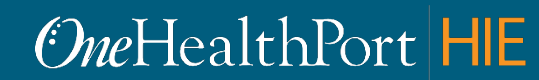

### [GO TO:](http://www.onehealthport.com/sso/manage-your-account)

### [http://www.onehealthport.com/](http://www.onehealthport.com/sso/manage-your-account) sso/manage-your-account

### Click "Administrator Login"

# Manage Subscribers

• SSO Administrators can look-up subscribers or nominate new subscribers designated by their organization to have access to the Clinical Portal.

### <http://www.onehealthport.com/sso/manage-your-account>

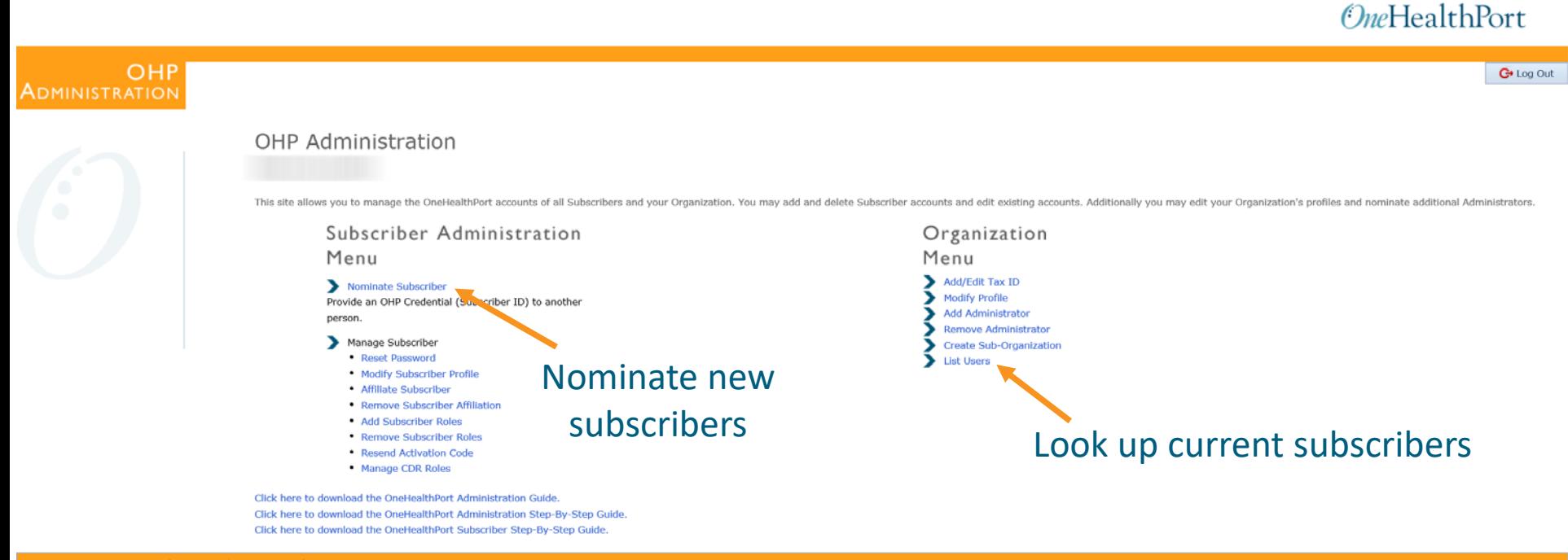

*CheHealthPort HIE* 

# Manage CDR Access Roles

• Manage CDR Roles option is present if the organization has a HIE participation agreement. If your organization has an HIE participation agreement and you do not see the Manage CDR Roles option submit a **[OneHealthPort HIE Support Form.](http://www.formstack.com/forms/?1688456-sjNVJY8V7I)**<br>CheelthPort

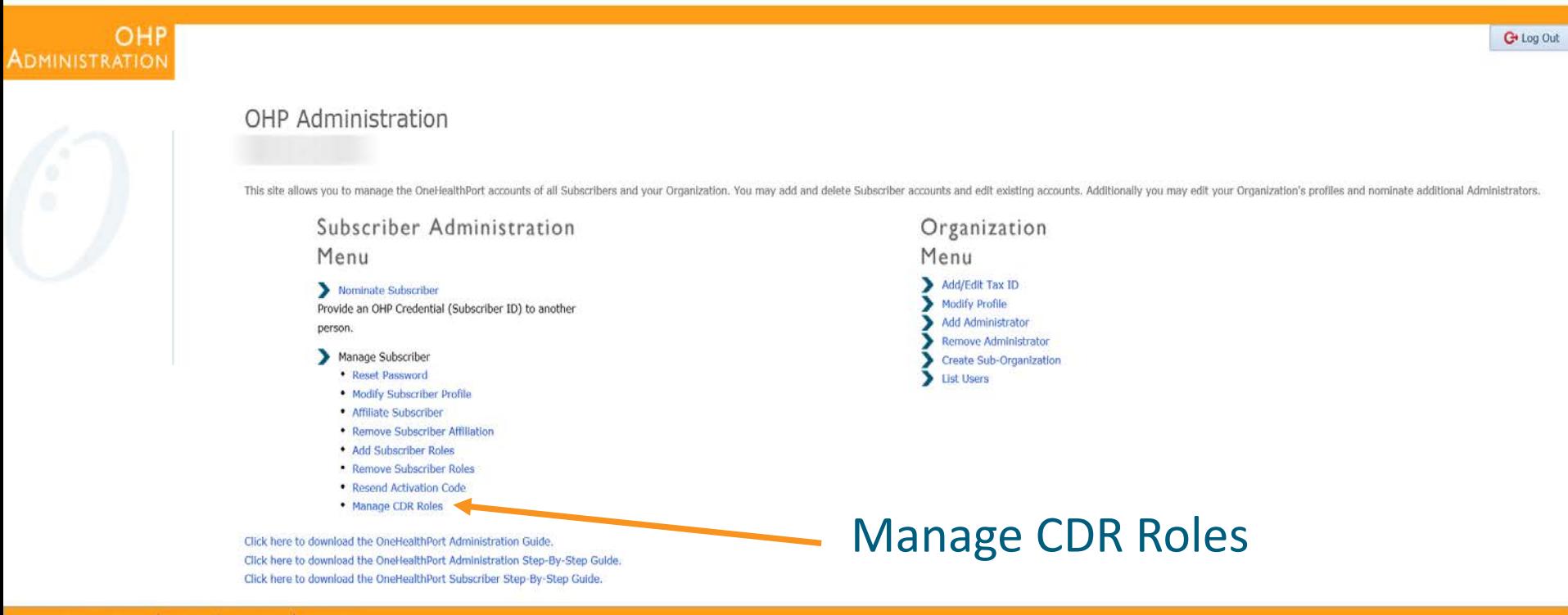

The Manage CDR Roles link lists **all active subscribers** in your organization

### *CheHealthPort HIE*

# CDR Role Administration Screen

- Lists all Subscribers in your organization and their respective CDR role.
- The default role is No Role Assigned.
- CDR Access Roles are only assigned by the SSO Administrator.
- Only *one* CDR Access Role is assigned at a time to a Subscriber.
- CDR Access Roles are terminated when a Subscriber account is disabled or the Subscriber's affiliation is removed from the organization. If you want to remove just the CDR Access Role you must select "No Role Assigned" under Manage CDR Roles.

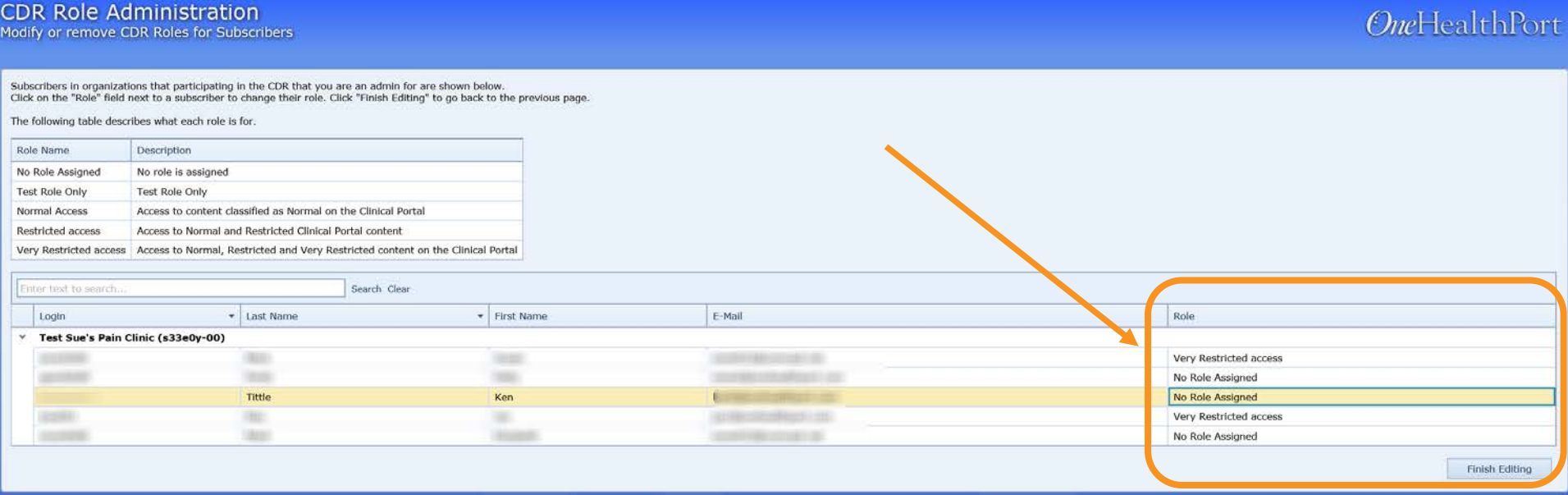

# Assign CDR Access Roles to Subscribers

- Assign appropriate CDR access roles to Subscribers *that are authorized* by your organization to view data in the Clinical Portal.
- A Subscriber CDR Access Role be changed if permission to change the level has been granted by the organization.

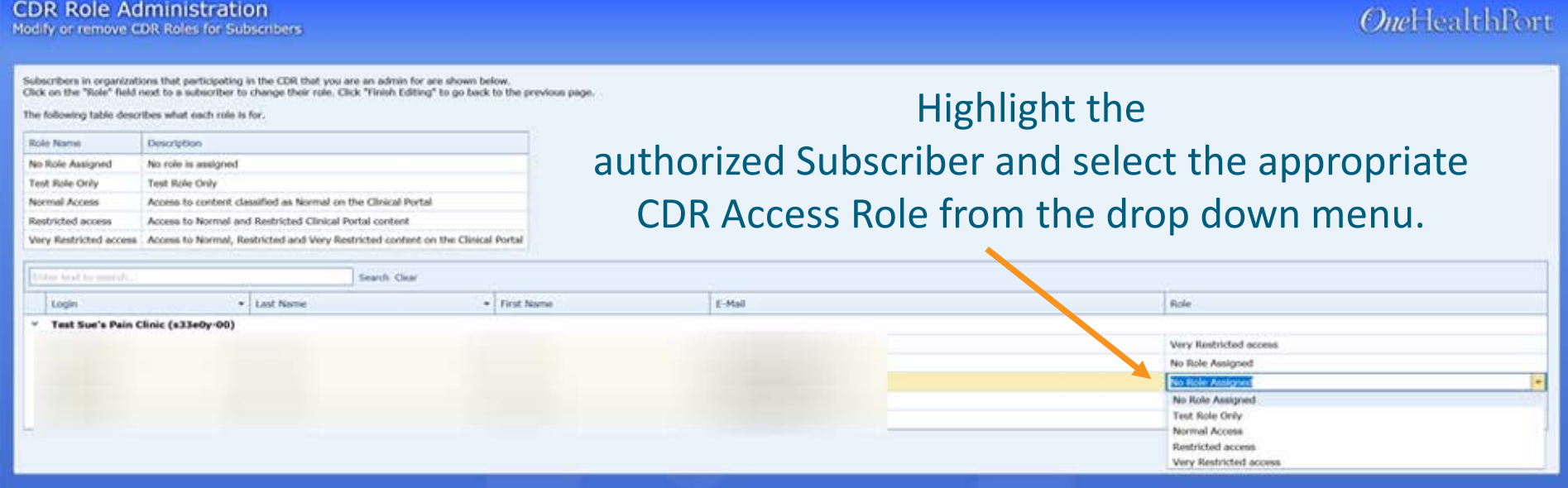

### *CheHealthPort HIE*

# Completing CDR Access Role Assignment

- Select *Finish Editing* to save the assigned Subscriber CDR Access Role.
- *Note*, if Subscriber CDR Access Role is assigned while Subscriber is logged into their SSO account, the assigned role and Clinical Portal access will not take effect until the next login session.

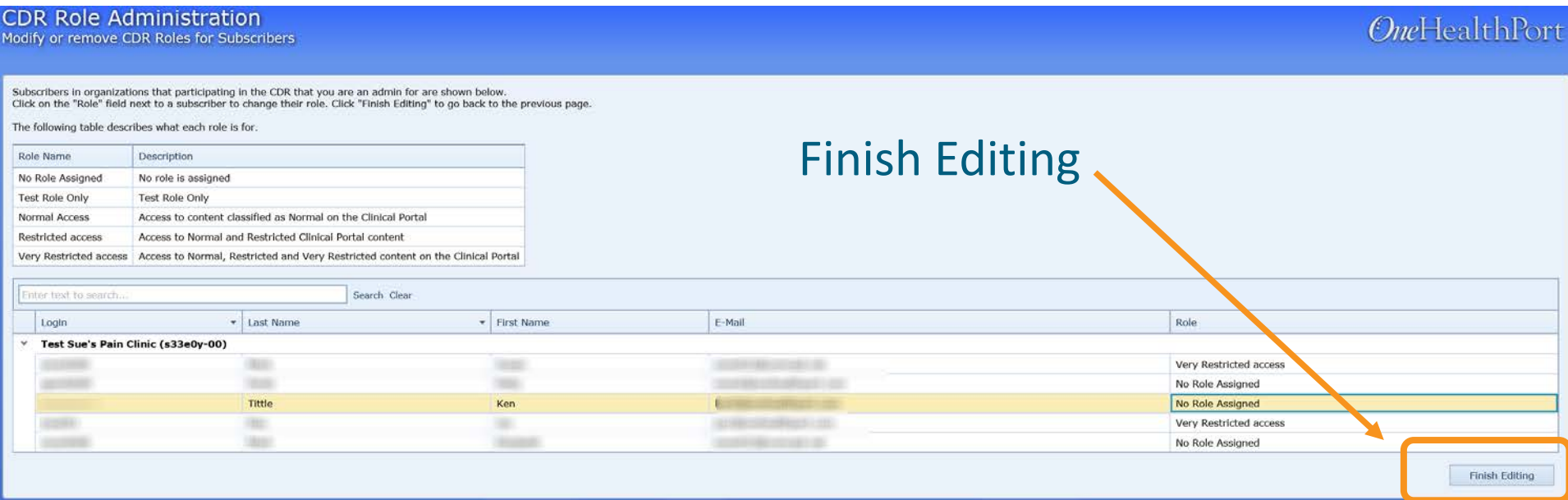

# Questions

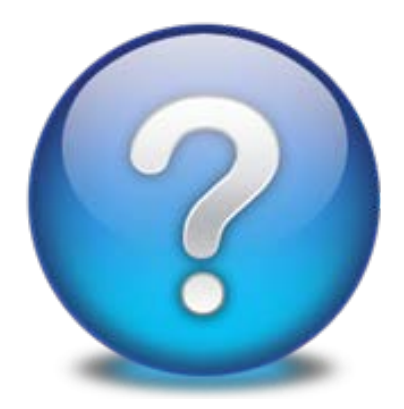

### • **Open Issues** • **Questions from chat**

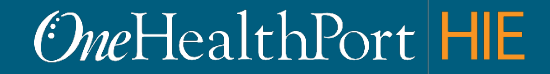